## Vejledning til anmodning om feriepenge via e-Boks...

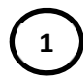

**2**

Når du har modtaget dit "Feriekort retursvar e-Boks" i e-Boks og vil anmode om ferie, skal du sætte en markering i kassen ud for dit Feriekort og | besvar | klikke på i menuen.

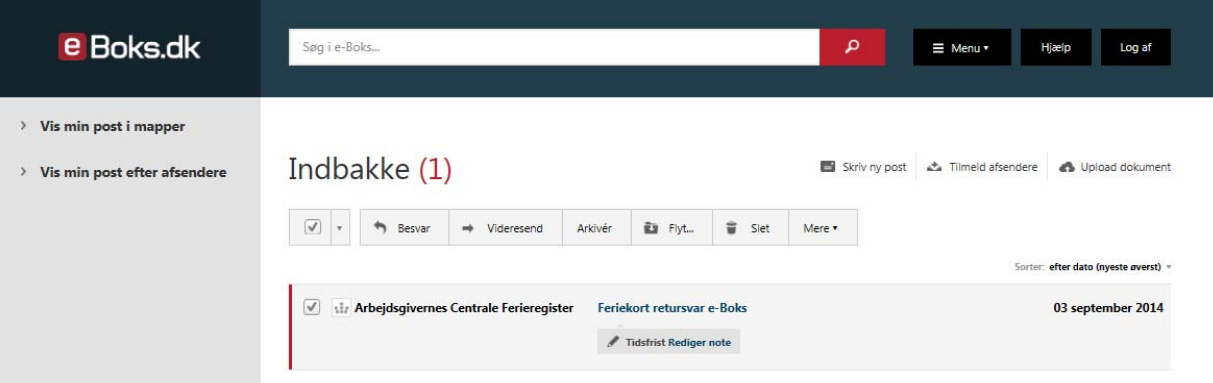

Har du modtaget et "Feriekort" uden retursvar, kan du ikke anmode om ferie via e-Boks. Du skal i stedet udskrive feriekortet og returnere feriekortet til din arbejdsgiver for at få arbejdsgivers underskrift. Feriekortet åbnes i Acrobat Reader.

Udfyld dato for feriens begyndelse og antal feriedage - her **skal** skrives et tal. Afholder du halve feriedage, skal der eks. indtastes 15,5 i antal feriedage.

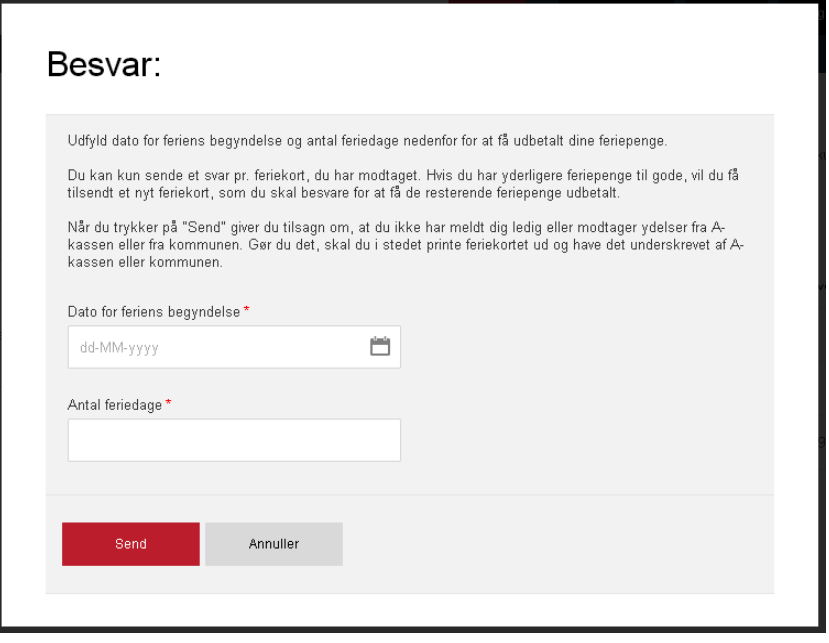

Benyt kalenderfunktion til at vælge den korrekte dato i det rigtige format.

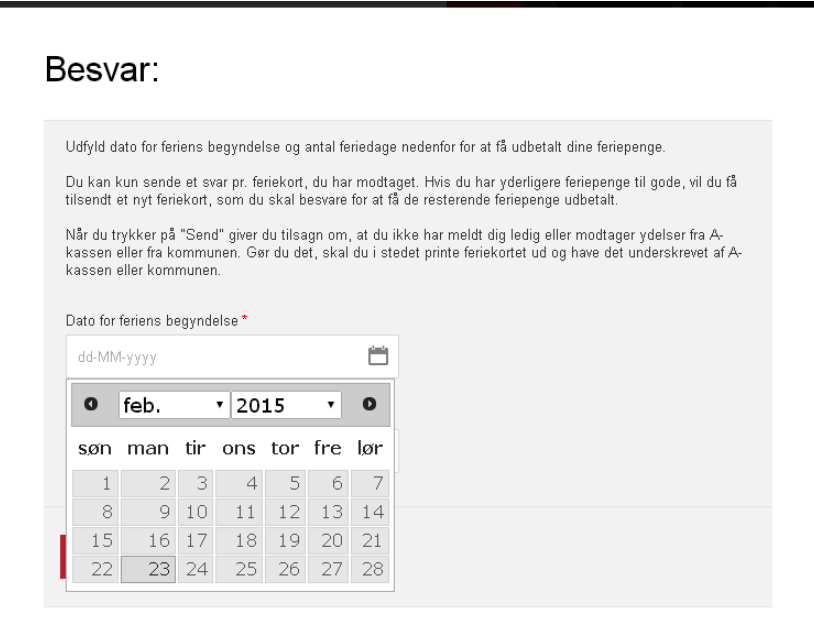

De to udfyldte felter kan eksempelvis se ud som vist nedenfor.

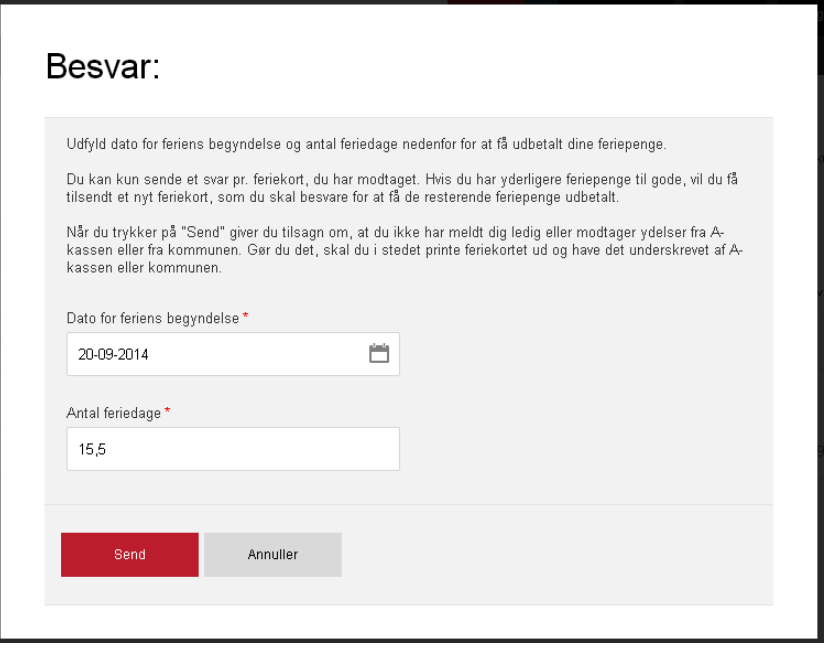

Hvis antallet af feriedage ikke er angivet i det rette format fremkommer en advarsel.

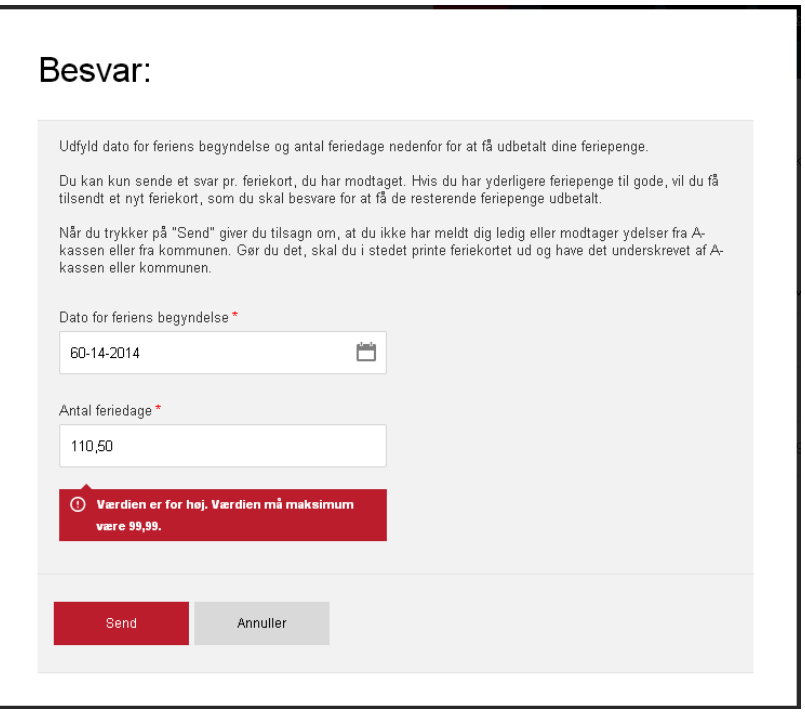

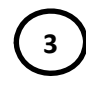

Når dato og antal feriedage er udfyldt, klikkes der på "Send". Du modtager nu en kvittering og dermed er anmodningen sendt til arbejdsgiver. Tryk på OK for at lukke boksen.

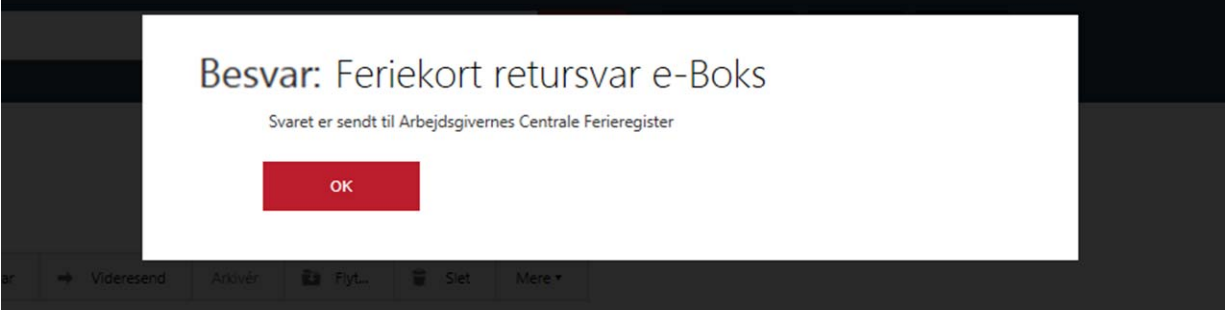